Учитель информатики: Семакина А. С.

**STANK** 

**Domini** 

**JWW** 

1111

TTILL

**ABOOT** 

# На этом уроке вы узнаете

**Алгоритмическую структуру «ветвление» и ее особенности**

> **Научитесь решать задачи на составление алгоритмов с использованием**

**«ветвления»**

**Самостоятельно разработаете проекты на языке Visual Basic**

## Закончите предложения:

**Алгоритм – это …**

#### **Основные свойства алгоритма …**

**Алгоритмы можно записать такими способами …**

**Линейный алгоритм –это …**

# Алгоритмическая структура "ветвление" Задача: «Из ряда чисел 15, 16, 17, 18 выпишите значения x, при которых верно

неравенство  $x + 24 > 40$ ».

Если x = 15 или x = 16, то x + 24 > 40 не верное

неравенство

Если  $x = 17$  или  $x = 18$ , то  $x + 24 > 40$  верное неравенство

# Алгоритмическая структура "ветвление"

В алгоритмической структуре *«ветвление»* в зависимости от истинности **условия** выполняется одна или другая серия команд.

В качестве **условия** может быть использовано любое логическое выражение со знаком  $>$  (больше),  $\le$  (меньше),  $=$  (равно),  $\mathcal{D} = (60$ льше либо равно),  $\mathcal{L} = ($ меньше либо равно)

#### а) Полное ветвление

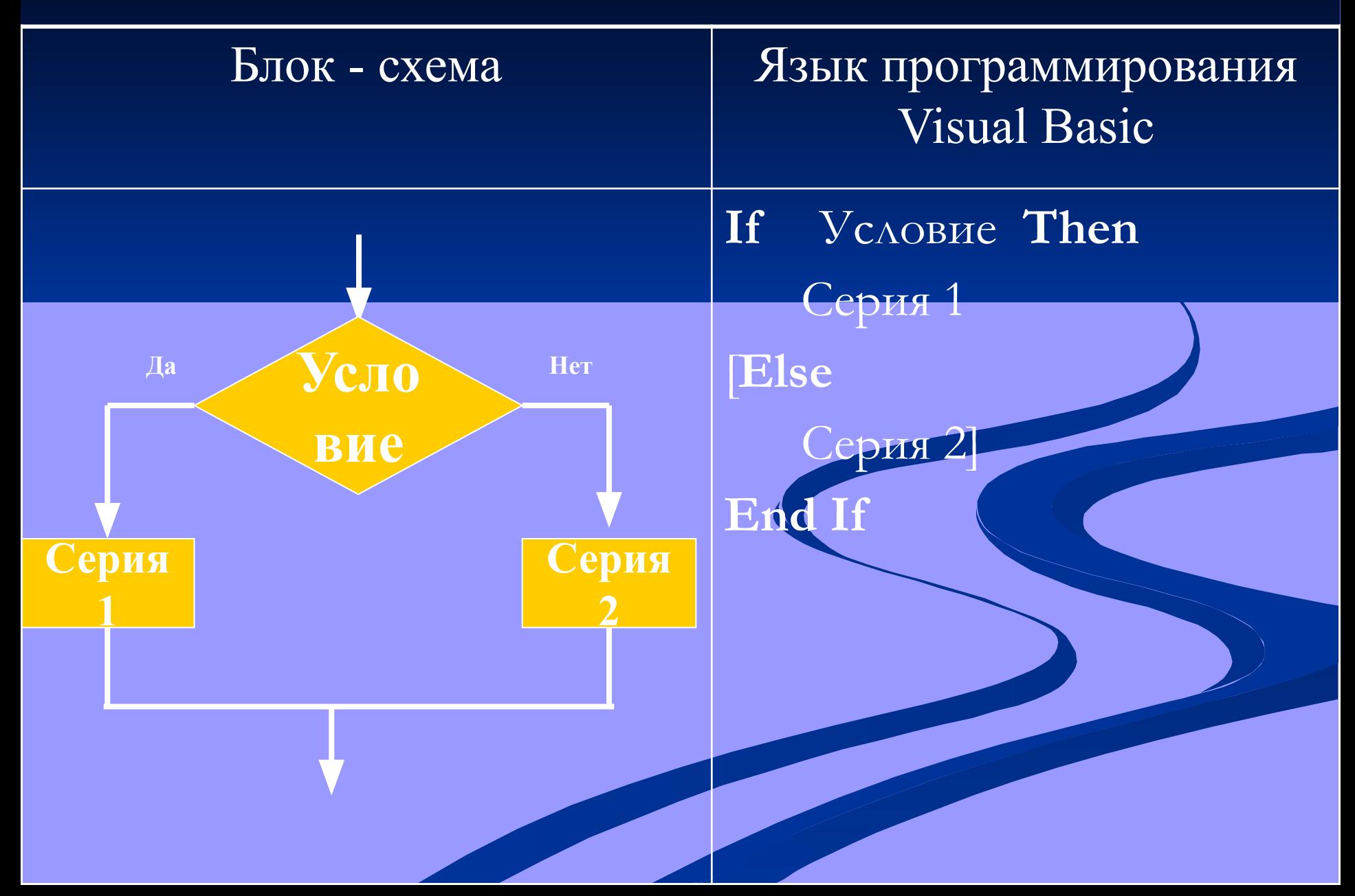

#### б) Неполное ветвление

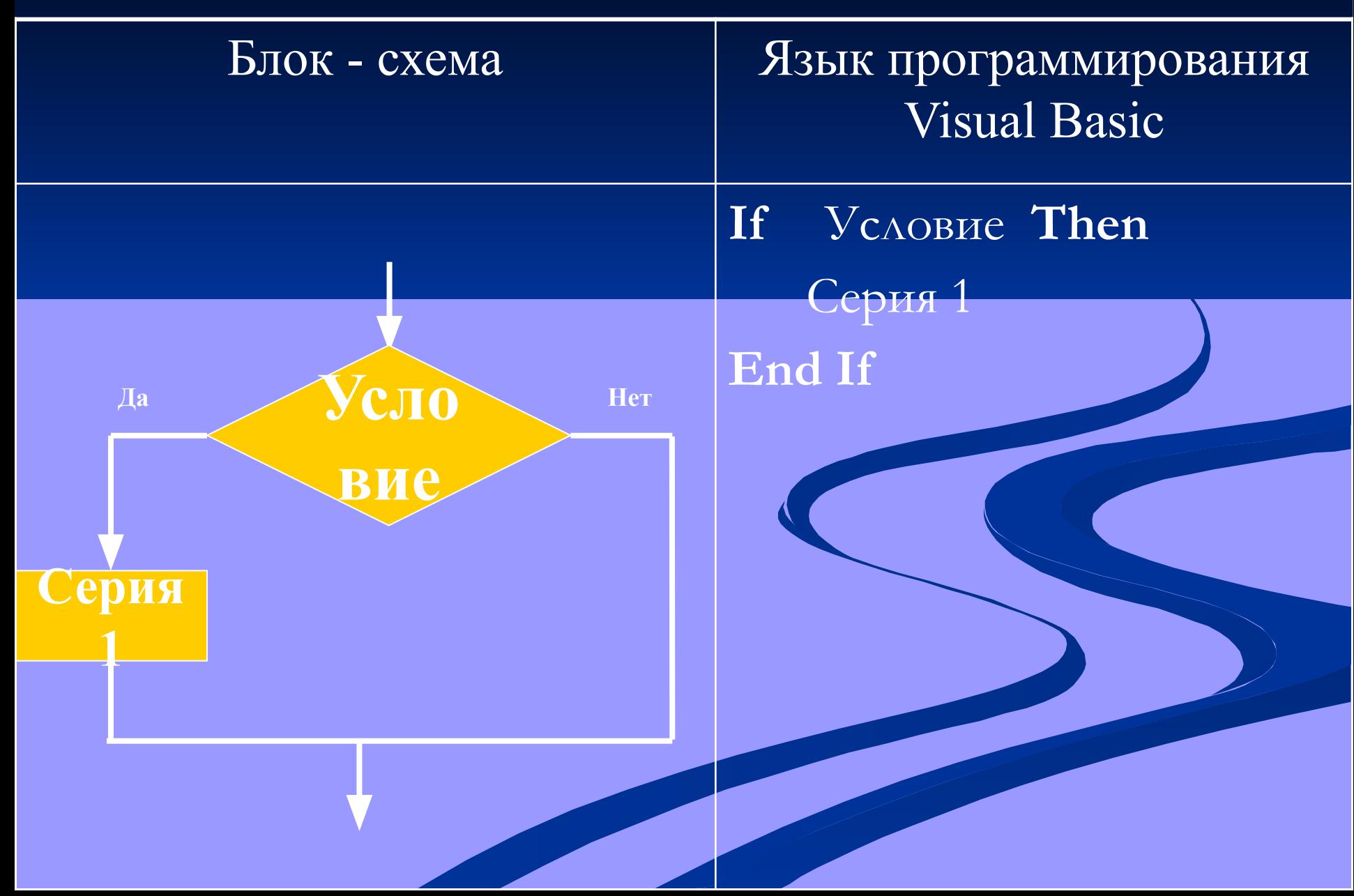

#### **TPZMBP 1.**

#### Задача: «Из ряда чисел 15, 16, 17, 18 выпишите значения х, при которых верно неравенство  $x + 24 > 40$ ».

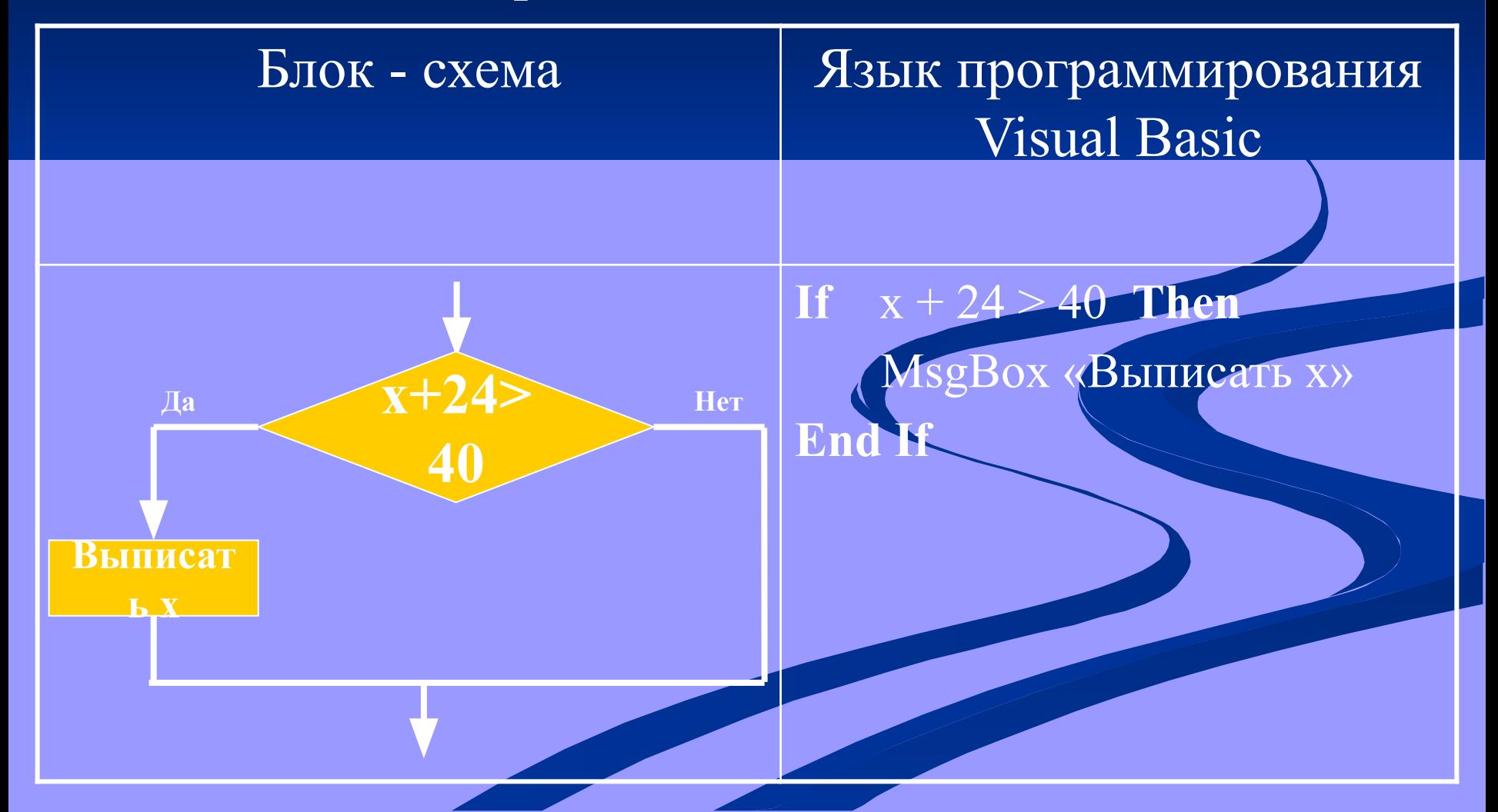

#### ПРИМЕР 2.

Дано число х. Определите, является ли число х положительным? (с помощью блок-схемы)

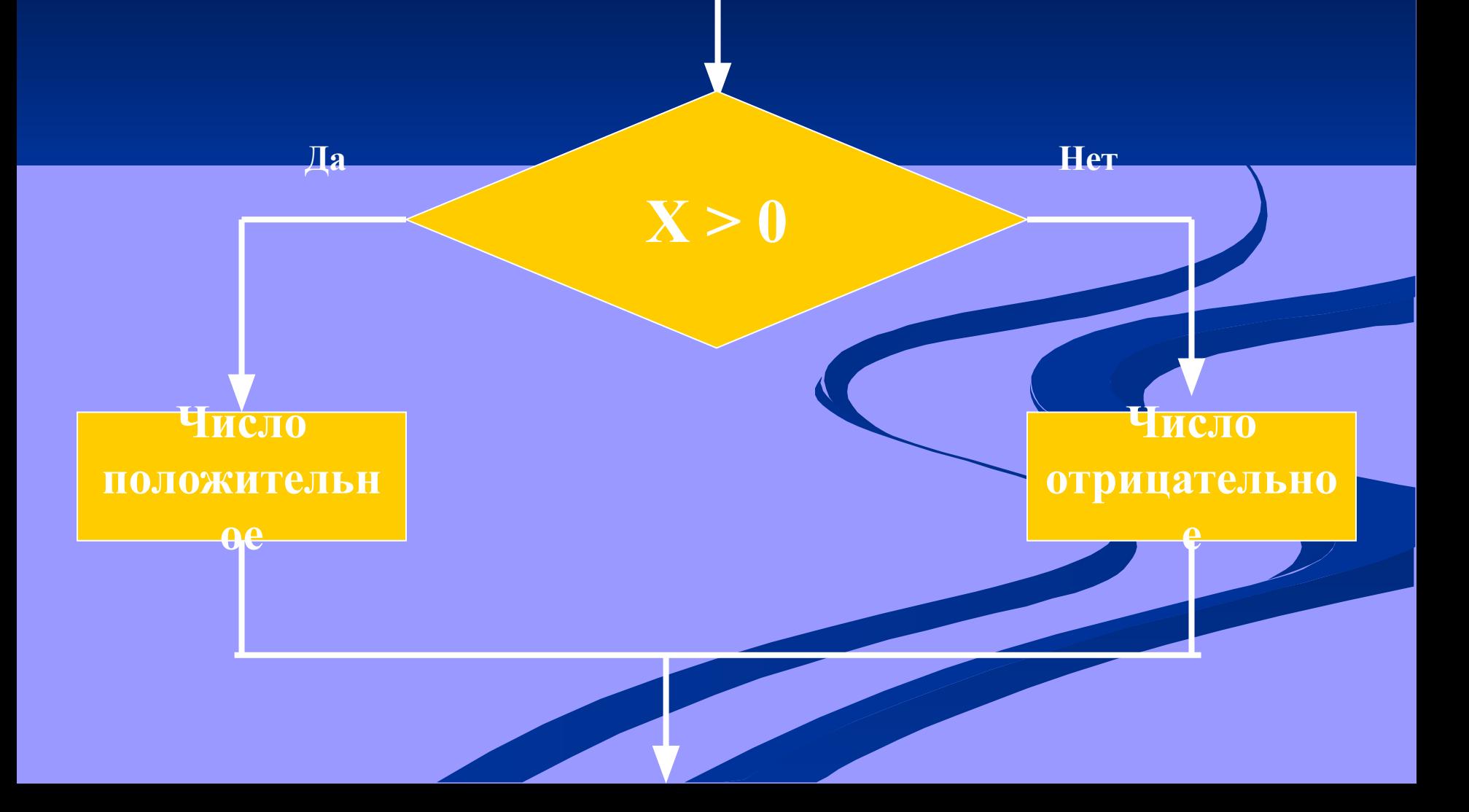

#### **TPZMEP3.**

Дано число х. Определите, является ли число х положительным? (на языке программирования)

If  $x > 0$  Then MsgBox «Число положительное» Else MsgBox «Число отрицательное» End If

#### **TPZMEP4.**

В качестве условия можно использовать переменную или арифметическое выражение. Если его результат будет равен 0, то это расценивается как «ложь», остальные значения - «истина».

**If** Then <sub>a</sub> MsgBox «Не равно 0» Else MsgBox «Равно 0» End If

#### **На уроке отдохнем – физминутку проведем.**

**Любопытная Варвара Смотрит влево…Смотрит вправо. А потом опять вперед. Тут немного отдохнет Шея не напряжена и расслаблена…**

**А Варвара смотрит вверх! Выше всех, все дальше вверх! Возвращается обратно. Расслабление приятно! Шея не напряжена и расслаблена!**

**А теперь посмотрим вниз. Мышцы шеи напряглись. Возвращаемся обратно. Расслабление приятно. Шея не напряжена и расслаблена!**

## **Решение задач**

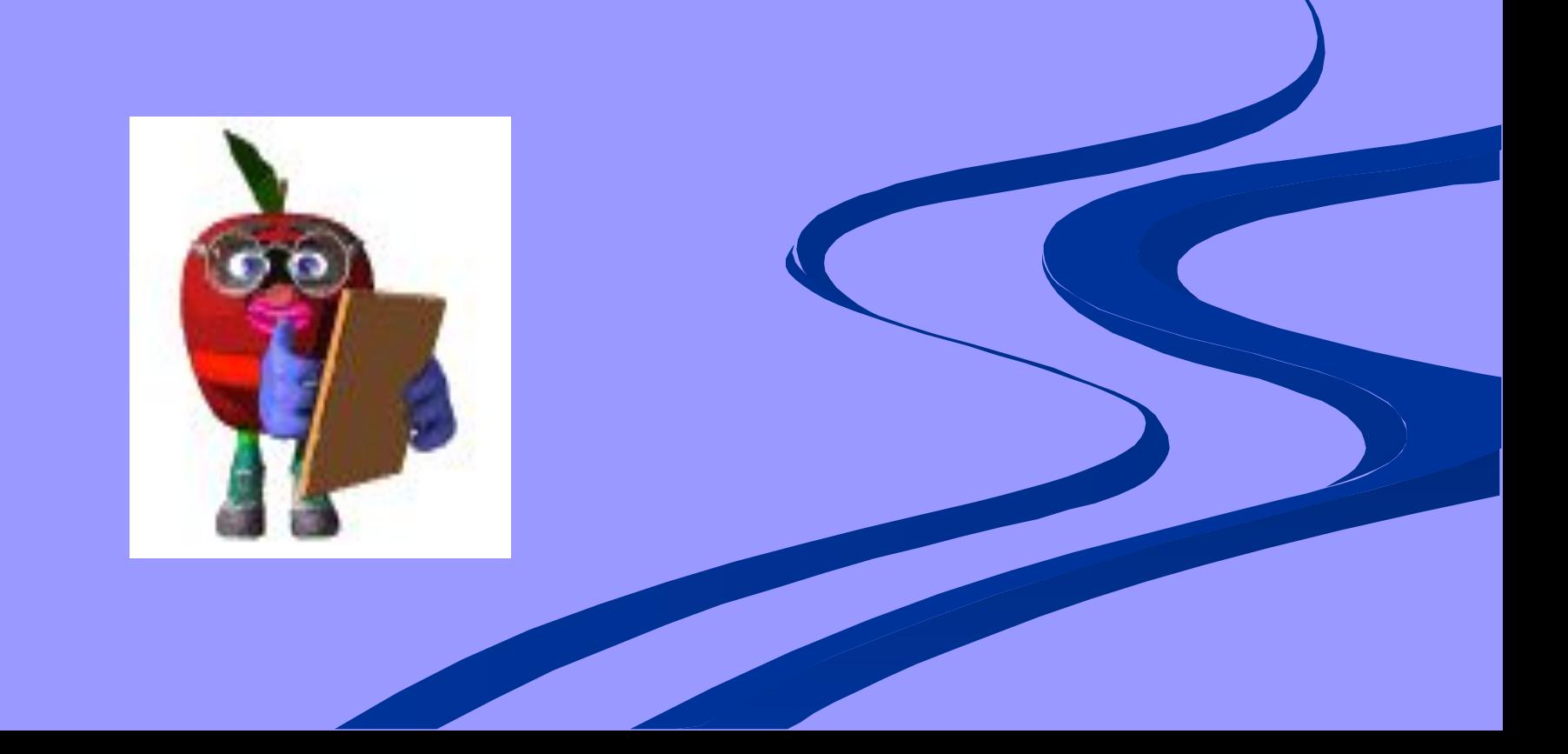

#### ПРИМЕР 5.

Какое значение переменной S будет напечатано после выполнения фрагмента программы на языке **Visual Basic?** 

 $A = 2$  $B = 3$ If  $A > B$  Then  $S = A * B$  Else  $S = A + B$ **Print S** 

#### ПРИМЕР 6.

Фрагмент алгоритма изображен в виде блок-схемы. Определите, какое значение переменной S будет напечатано в результате выполнения алгоритма.

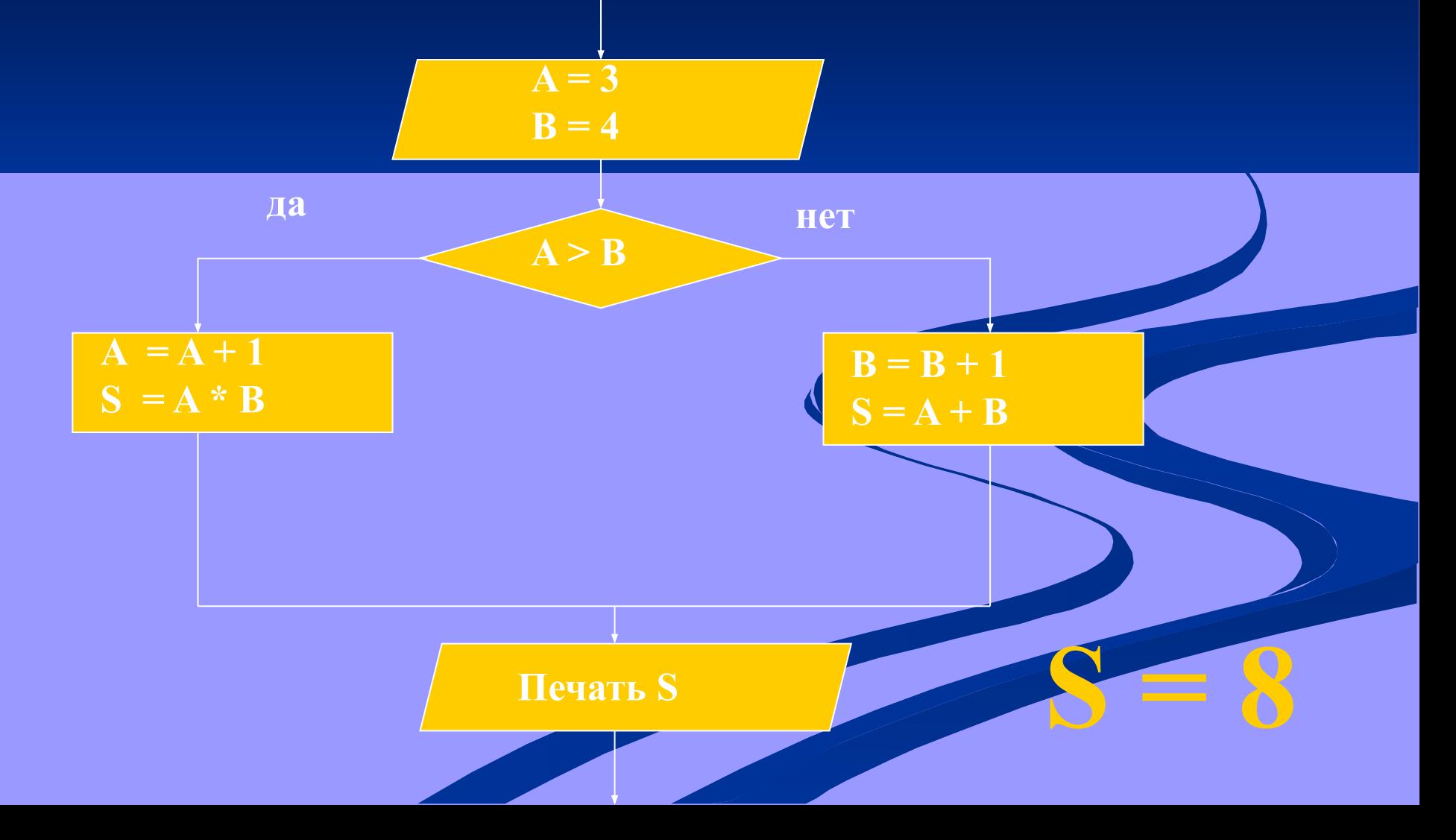

#### ПРИМЕР 7. Как на языке VB записать следующее условие:

$$
y = \begin{cases} x, & 5 < x < 10 \\ 0 \end{cases}
$$

If  $x>5$  and  $x<10$  Then

 $\overline{\text{y}-\text{x}}$ Else  $y=0$ End If

#### **Проект 1.**

**Задание:** Разработать проект, который использует алгоритмическую структуру «ветвление» для контроля знаний.

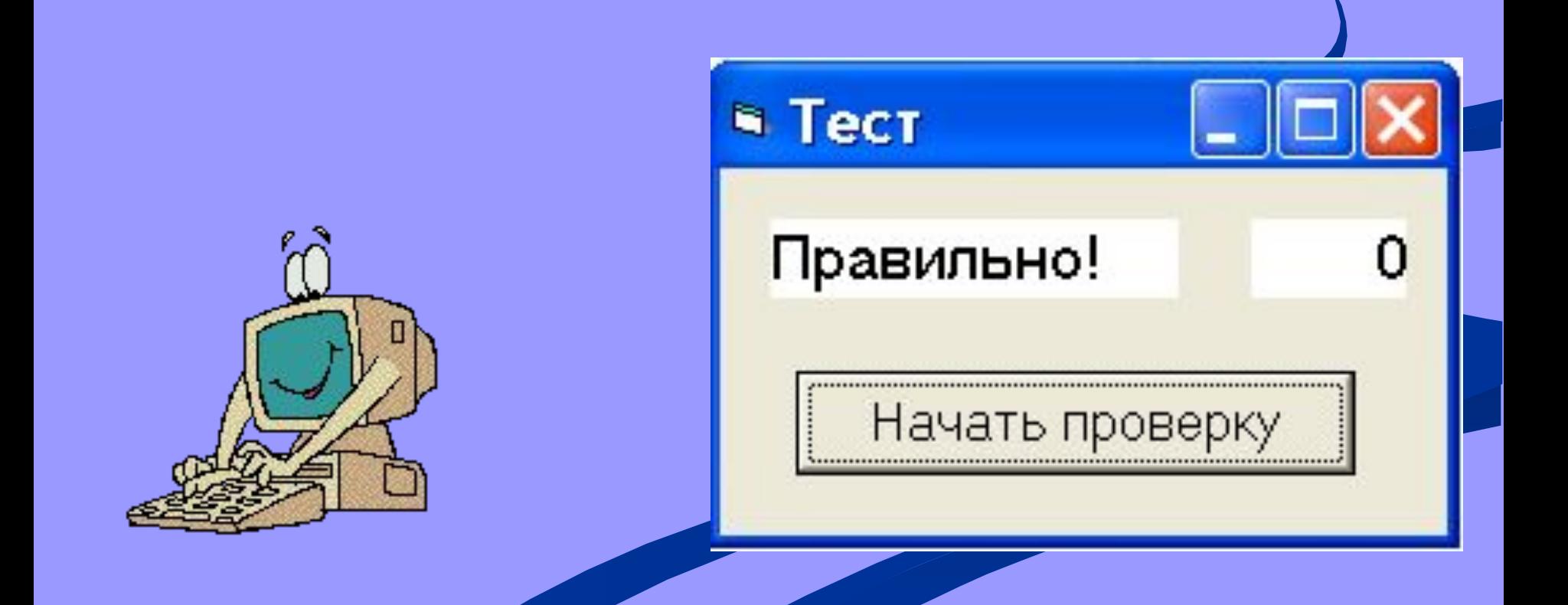

#### **Тест**

#### Мои документы  $-9$  класс  $-$  algoritm.html

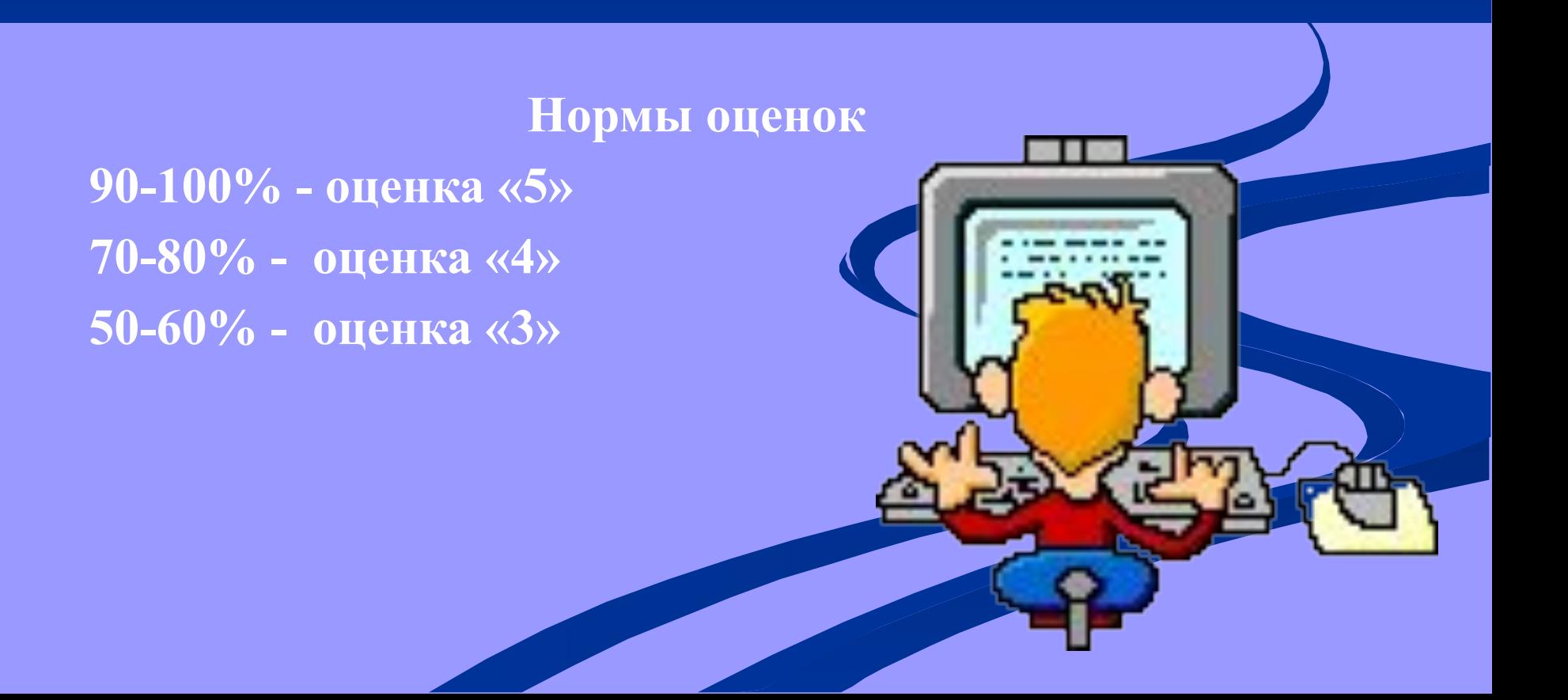

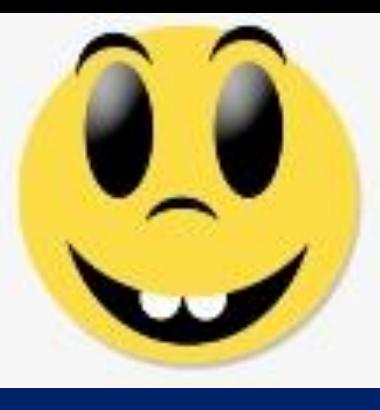

### **Мини - игра**

«Поделись улыбкою своей!»

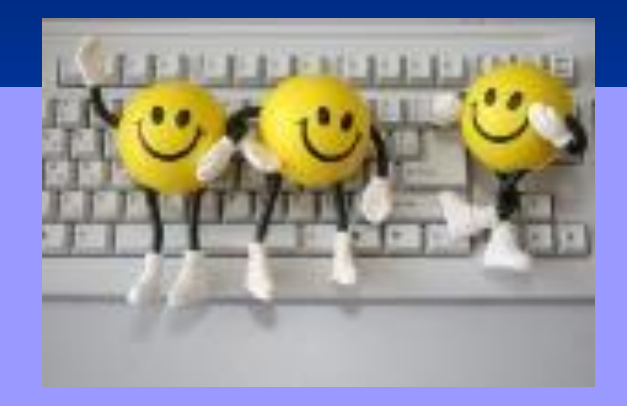

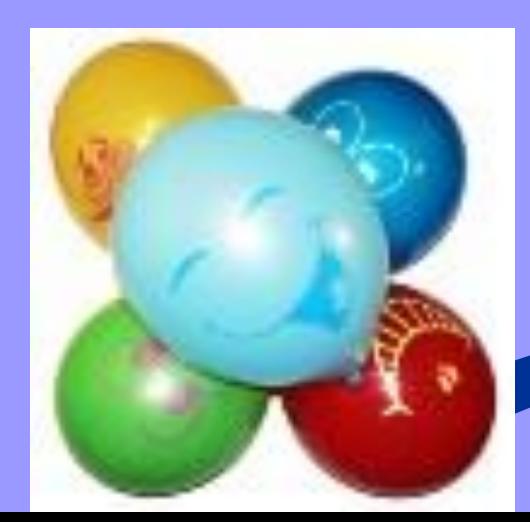

m masku станет всем светлед Эт улыбки даже радуга **OCHEMCA**SSESSES

#### **Проект 2.**

- 1. Разработайте программу "Угадай-ка", которая будет загадывать число, а пользователь будет пытаться его угадать:
	- 1. Создайте следующую форму:

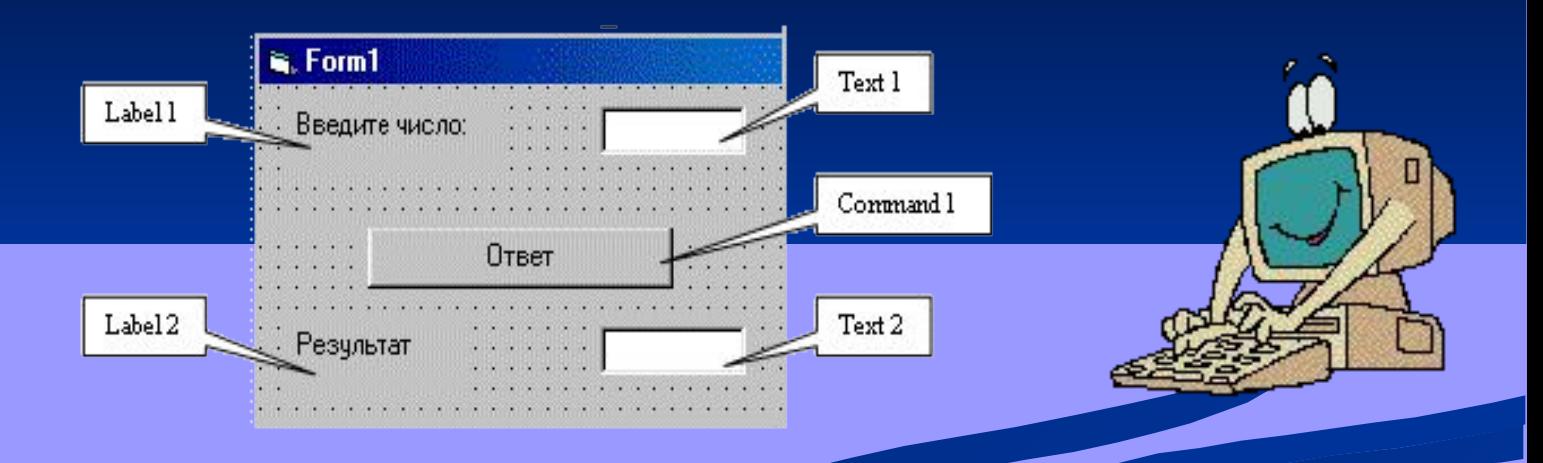

- 2. Дважды щелкните по кнопке **Ответ** и в процедуре обработки события создайте код, который сравнивает введенное пользователем число в Text1. Text с любым фиксированным числом, например, 5. Если числа равны, то в Text2.Text должно быть введено "Угадал", в противном случае "Не угадал".
- 3. Запустите программу, введите исходные данные, щелкните по кнопке **Ответ**, протестируйте программу, остановите, исправьте при необходимости ошибки в программе.
- 2. **Дополнительное задание:** Доработайте программу так, чтобы она в Text2.Text сообщала "Больше", "Меньше" либо "Горячо", если разница между числами меньше 10, и холодно, если 10 и более.

#### **На этом уроке мы узнали:**

**ATC** 

#### **Основную**

POKA

**алгоритмическую структуру «ветвление»**

**Научились самостоятельно разрабатывать алгоритм решения поставленной Закрепили полученные задачи знания с помощью теста**

## Домашнее задание **1. Выучить § 2.6.2**

#### **2. Задание 2.17 и 2.18**

 $\bullet$ 

#### **3. Вопросы 1 и 2**

**4. Написать программу к следующей задаче: «Даны три числа. Определить наибольшее.»**